## Если у вас при выгрузке карточек не выгрузились гнездовые статусы. Что делать?

## 1. Обновляем приложение

Для Андроидов по ссылкам: <http://www.ru-birds.ru/download/birds.mobile.birds-arm.apk> (для большинства смартфонов)

<http://www.ru-birds.ru/download/birds.mobile.birds-x86.apk> (для смартфонов на процессорах Intel)

## 2. Обновляем справочники

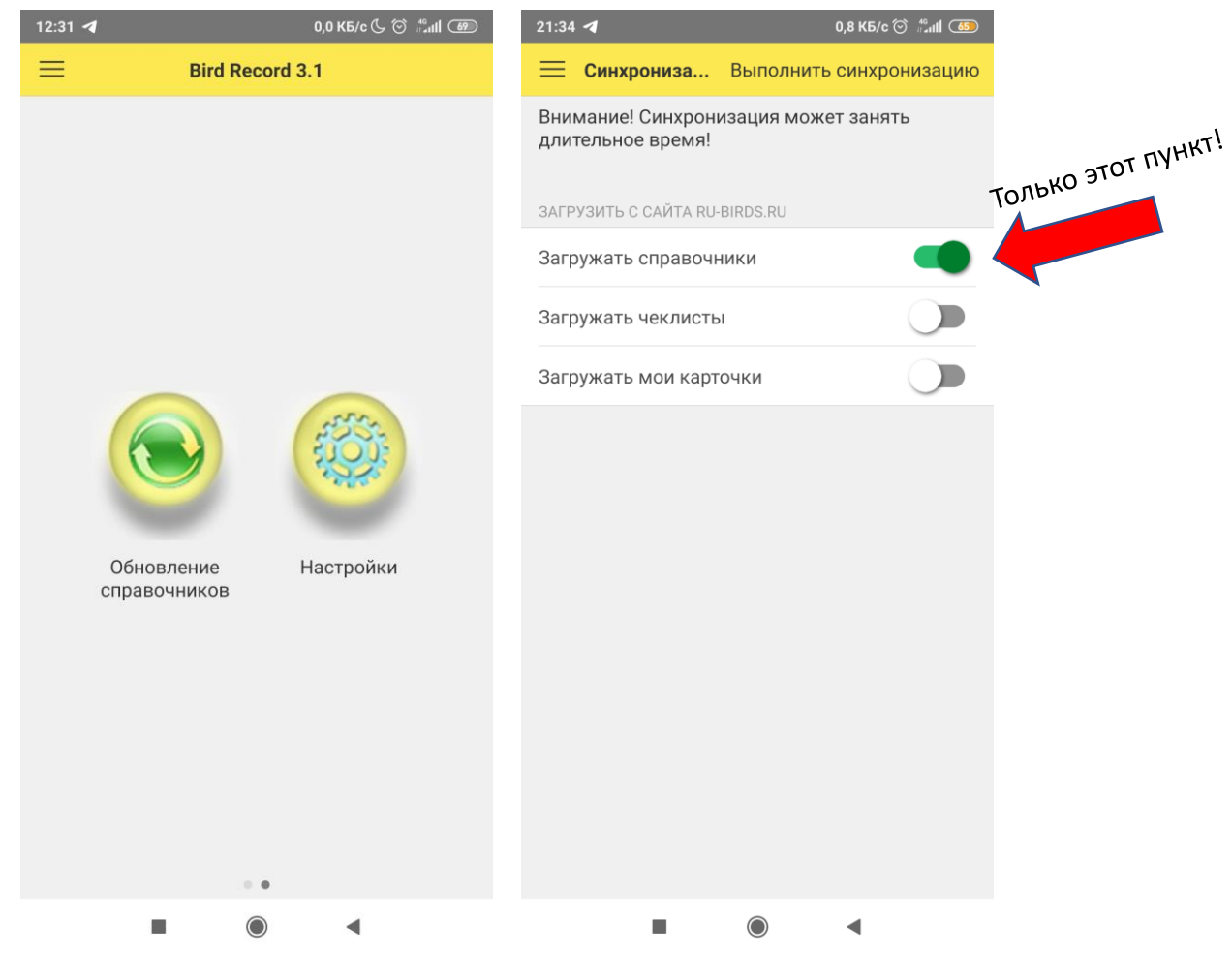

3. Повторно выгружаем карточки в базу, чтобы в базе заполнились гнездовые статусы